# **Organization Report**

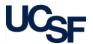

The Organization Report enables users to review Actual Revenues, Expenses and Other Changes against the Plan or Forecast by Department(s) or Department Nodes.

#### What Can I Learn from the Organization Report?

- Provides easy research into an entire organization for a given timeframe to compare Actuals, Plan/Forecast and Variance calculations
- Report can be expanded and collapsed up and down the Dept ID tree to see data at all department levels
- Allows Actual Expenses, Revenues and Other Changes to be expanded and collapsed up and down the Account tree to see data at Account Levels B - F
- Provides drill-through capability on Revenues, Expenses, and Other Changes to display transaction details
- Plan/Forecast information comes from UPlan and is only available at the **UPlan** planning level(s)

#### Report Date Filters

The default date for the **Organization Report** is the current Fiscal Year, but can be changed using the dropdown menu

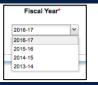

### Chartstring Filters

- In addition to required filters on the filter page (\*), at least one conditional filter with an orange triangle (A) must be selected
- The Account field is not available in the chartstring filter to ensure all applicable rows of data are retrieved in the report

### **Report Specific Filters**

Use the Report Specific Filters to further refine the search results:

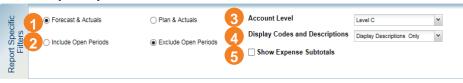

- Choose to include Forecast & Actuals or Plan & Actuals
- Choose whether to **Include** or **Exclude Open Periods** on the report
- 3 Choose to change Account Level to B, C (default), D, E, or F
- Codes and Descriptions Display codes and descriptions; Display codes only; Display descriptions only (default)
- 5 Select Show Expense Subtotals to display subtotal rows in the expenses section of the report

#### **Report Output**

- In addition to the report output selections of **On Screen HTML** (default), PDF, and Excel (1),
- Select your desired report output and click the Run Report button (2)

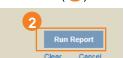

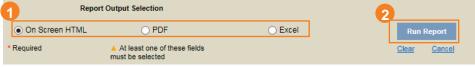

## Working in the Report View

When the Organization Report is run by Forecast & Actuals, the Forecast YTD column is blank at the beginning of the Fiscal year until the first monthly forecast numbers are loaded from UPlan, typically around the 15th or 16th of each month.

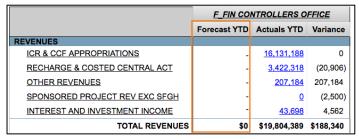

# **Organization Report**

- You can expand Account and Dept ID tree groups to display additional details:
  - Click the heading of the group you want to expand

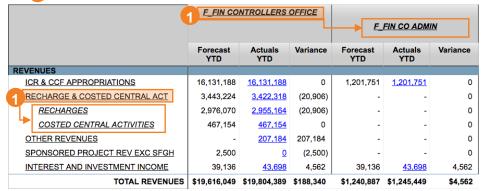

Groups can be expanded in this fashion as long as there continue to be children or grandchildren subunits in the **Account** or **Dept ID** tree

To collapse a heading:

- Right-click the heading to collapse
- Click Drill Up from the pop-up menu

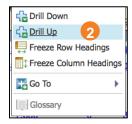

- You can change Account Level, Codes and Descriptions, and/or Show
- Expense Subtotals within the report view in addition to selecting the level on the Filter Page. Select the desired options in the upper right-hand corner of the report and click **Update**:

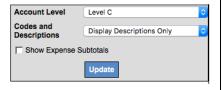

- When a value displays as a blue hyperlink, there is additional detail available:
  - 1 Click the amount you want to see more details about; a Transaction Detail Report (TDR) opens up in a new tab/window

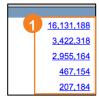

#### **Tips & Tricks**

 By default, the Organization Report displays all Fund groups and returns data for Current, Agency Restricted, Loan, Endowment Principal, and Plant. To see details for only Current Funds, use the Fund chartfield filter:

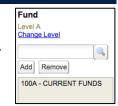

- Start at the highest possible **Dept ID** level Control Point, Department, or Division – and use expand, drill-down and drill-through to view more detailed information in subunits
- The MyFavorites functionality allows you to save and retrieve frequently used filter criteria. See the Managing and Scheduling MyFavorites in MyReports job aid for instructions on saving report parameters to MyFavorites, and how to select and run a saved Favorite.
- For the easiest navigation when using MyReports, close extra browser tabs/windows (usually the result of drilling through to another report) when you have completed reviewing and/or exporting the information

#### **Additional Information & Assistance**

- More information about MyReports including how to request access and additional training can be found in the MyReports section of the <u>Controller's</u> <u>Office website</u>
- If you require help with a technical problem, or have a question about a specific report, contact the Controller's Office Solution Center at COSolutionCenter@ucsf.edu or 415.476.2126
- To stay informed about MyReports news, follow the directions on the MyReports section of the Controller's Office website to join the MyReports ListServ